# HP OpenView AssetCenter

Version du logiciel : 5.00

# Notes de version

Numéro de référence fabrication : T4111-92002 Date de publication de la documentation : November, 2006 Date de publication du logiciel : November, 2006 Numéro de compilation : 461

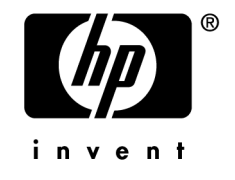

# Avis juridiques

#### *Garanties*

Les seules garanties qui s'appliquent aux produits et services HP figurent dans les déclarations de garanties formelles qui accompagnent ces produits et services.

Rien de ce qui figure dans cette documentation ne peut être interprété comme constituant une garantie supplémentaire.

HP n'est pas responsable des erreurs ou omissions techniques ou éditoriales qui pourraient figurer dans cette documentation.

Les informations contenues dans cette documentation sont sujettes à des modifications sans préavis.

#### *Mention relative à la restriction des droits*

Ce logiciel est confidentiel.

Vous devez disposer d'une licence HP valide pour détenir, utiliser ou copier ce logiciel.

Conformément aux articles FAR 12.211 et 12.212, les logiciels commerciaux, les documentations logicielles et les données techniques des articles commerciaux sont autorisés au Gouvernement Fédéral des Etats-Unis d'Amérique selon les termes du contrat de licence commercial standard.

### *Copyrights*

© Copyright 1994-2006 Hewlett-Packard Development Company, L.P.

### *Marques*

- Adobe®, Adobe Photoshop® and Acrobat® are trademarks of Adobe Systems Incorporated.
- Corel® and Corel logo® are trademarks or registered trademarks of Corel Corporation or Corel Corporation Limited.
- Java<sup>™</sup> is a US trademark of Sun Microsystems, Inc.
- <sup>n</sup> Linux is a U.S. registered trademark of Linus Torvalds
- Microsoft®, Windows®, Windows NT® and Windows® XP are U.S. registered trademarks of Microsoft Corporation.
- Oracle® is a registered US trademark of Oracle Corporation, Redwood City, California.
- UNIX<sup>®</sup> is a registered trademark of The Open Group.

# Table des matières

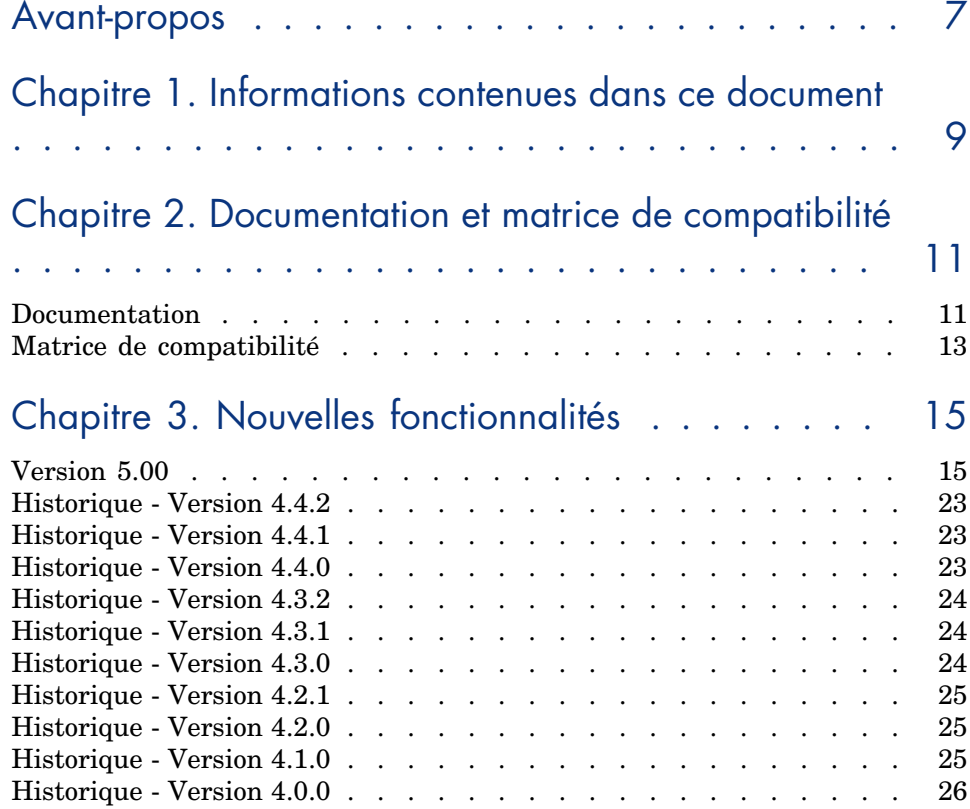

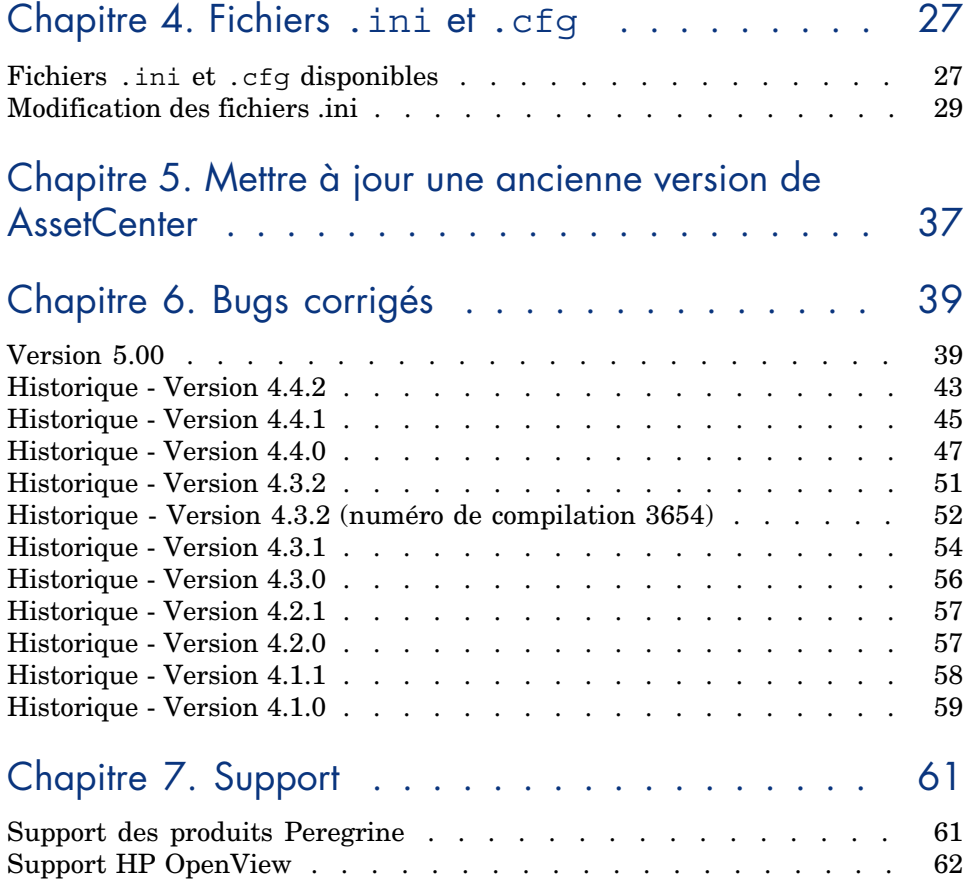

# Liste des tableaux

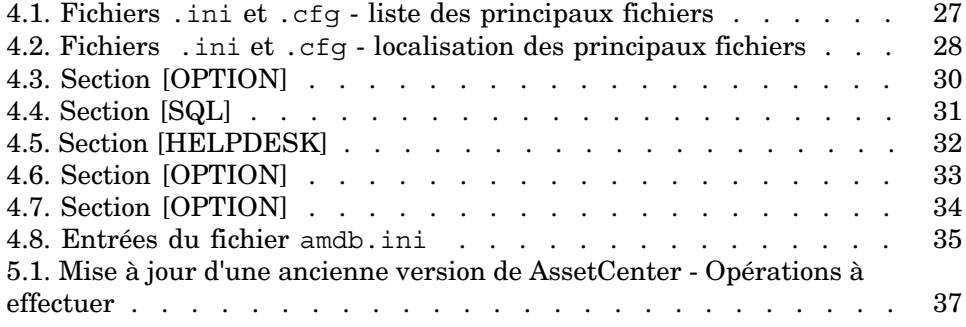

*6 | AssetCenter 5.00 - Notes de version*

# Avant-propos

AssetCenter 5.00 introduit de nouvelles fonctionnalités ainsi que des correctifs de bugs.

Les informations de dernière minute, qui n'ont pu être incluses dans ce document ou dans les manuels AssetCenter, se trouvent dans le fichier *Readme.txt*, situé dans le dossier d'installation de AssetCenter.

*8 | AssetCenter 5.00 - Notes de version*

# 1 Informations contenues dans ce document

Ces notes de version contiennent :

- <sup>n</sup> Des notes sur la documentation fournie avec le logiciel et sur la matrice de compatibilité de AssetCenter,
- <sup>n</sup> Une liste non exhaustive des fonctionnalités ajoutées entre la version 4.0.0 et la version 5.00,
- <sup>n</sup> Une description détaillée des fichiers de configuration de AssetCenter,
- <sup>n</sup> Une liste non exhaustive des bugs corrigés entre la version 4.0.0 et la version 5.00,
- <sup>n</sup> Des indications pour mettre à jour une ancienne version de AssetCenter,
- <sup>n</sup> Comment contacter HP pour plus d'information.

*10 | AssetCenter 5.00 - Notes de version*

# 2 Documentation et matrice de compatibilité

# **Documentation**

AssetCenter 5.00 est fourni avec les documentations suivantes :

- <sup>n</sup> Guide d'évaluation du logiciel
- <sup>n</sup> Concepts et implémentation
- <sup>n</sup> Installation et mise à jour
- **n** Migration
- <sup>n</sup> Ergonomie
- n Tables transversales
- $Parc$
- $\blacksquare$  Actifs logiciels
- <sup>n</sup> Contrats
- <sup>n</sup> Helpdesk
- Achats
- Finances
- <sup>n</sup> Câblage
- <sup>n</sup> Réconciliation
- <sup>n</sup> Intégration avec les outils de distribution de logiciel
- <sup>n</sup> Utilisation avancée
- Personnalisation
- **n** Administration
- <sup>n</sup> Options d'accessibilité
- Différences entre les versions  $3.x$  et  $4.x$
- <sup>n</sup> Référence de programmation
- **n** Optimisation
- $\blacksquare$  [Automatismes logiciels](http://www.adobe.fr/products/acrobat/readstep2.html)
- $\blacksquare$  Solution Asset Tracking
- Solution Expense Control
- <sup>n</sup> Structure de la base (format CHM uniquement)
- <sup>n</sup> Modèles physiques de données

Ces documentations sont disponibles dans les formats suivants :

- $\blacksquare$  Une aide en ligne compilée au format chm, accessible directement à partir de l'application,
- <sup>n</sup> Une version au format Adobe Acrobat. Pour visualiser ces fichiers dans les meilleures conditions possibles, nous vous invitons à télécharger le logiciel Acrobat Reader disponible gratuitement à l'adresse suivante : http://www.adobe.fr/products/acrobat/readstep2.html

## Note :

L'intégralité des manuels au format Adobe Acrobat est disponible dans le répertoire docs, situé à la racine du CD d'installation d'AssetCenter.

AssetCenter propose également :

- <sup>n</sup> Une aide en ligne sur les scripts et les fonctions, dont le contenu est similaire à celui du manuel intitulé *Référence de programmation*. Cette aide est disponible uniquement dans les fenêtres de construction de scripts. Vous y accédez en appuyant sur la touche *F1*.
- <sup>n</sup> [Une aide en ligne sur la structure de la base de don](www.hp.com/managementsoftware/peregrine_support)nées. Cette aide n'est pas directement accessible depuis AssetCenter. Pour la consulter, ouvrez le fichier dbstruct.chm situé dans le répertoire doc\chm du répertoire d'installation d'AssetCenter.
- <sup>n</sup> Une aide contextuelle sur les champs et les liens de la base de données. Positionnez-vous sur un champ ou un lien; vous pouvez alors soit :
	- <sup>n</sup> Appuyer simultanément sur les touches *Shift* et *F1*,
	- <sup>n</sup> Cliquer sur le bouton droit de la souris et choisir l'entrée **Aide sur ce champ** du menu contextuel.

L'ensemble des documentations pour AssetCenter 5.00 est également disponible et téléchargeable sur le site support de HP, à l'adresse suivante : www.hp.com/managementsoftware/peregrine\_support.

Vous devez posséder un login et un mot de passe valides pour accéder à ce site.

Vous pouvez également commander une version papier auprès de votre contact habituel chez HP.

# Matrice de compatibilité

Une matrice de compatibilité, précisant les composants matériels et logiciels requis pour utiliser AssetCenter 5.00 est également disponible sur le même site support : www.hp.com/managementsoftware/peregrine\_support

Vous devez également posséder un login et un mot de passe valides pour accéder à ce site.

*14 | AssetCenter 5.00 - Notes de version*

# 3 Nouvelles fonctionnalités

<span id="page-14-0"></span>Ce chapitre répertorie les principales fonctionnalités ajoutées à AssetCenter 5.0.

Pour un détail complet des nouvelles fonctionnalités, nous vous invitons à consulter les manuels fournis avec AssetCenter.

# Version 5.00

#### Client Web : client totalement redéveloppé

AssetCenter est livré avec un client Web entièrement redéveloppé et basé sur une architecture multi-tier (4 tiers).

Le client Web accède aux données, processus et schémas de workflow de AssetCenter par l'intermédiaire du nouveau service Web AssetCenter.

Le nouveau client Web remplace l'ancien client Web basé sur la technologie OAA.

L'ancien client Web continue de fonctionner avec AssetCenter 5.0.

 Manuel *Installation et mise à jour*, chapitre *Installation, configuration et désinstallation de AssetCenter Web*.

Manuel *Ergonomie*.

#### Service Web : nouveau composant

Le service Web de AssetCenter permet à toute application tierce capable d'interagir avec des services Web d'accéder à l'ensemble des données, processus et schémas de workflow de AssetCenter au moyen d'une interface simple et standard.

Le service Web de AssetCenter est basé sur les standards J2EE ; il est accessible à travers les standards de description WSDL et de communication SOAP.

Le service Web de AssetCenter expose les APIs AssetCenter sous une forme multi-[tier.](www.hp.com/managementsoftware/peregrine_support)

#### Intégration avec les outils de distribution de logiciel : nouvelle fonctionnalité

AssetCenter permet de définir des tâches de déploiement de logiciel (planifiées ou immédiates) sur ces ordinateurs cibles à partir des informations de référence qui existent dans la base AssetCenter (données démographiques, d'inventaire, financières ou contractuelles).

Ces tâches seront exécutées par un des logiciels de distribution de logiciel et de gestion de correctifs logiciels interfaçables avec AssetCenter.

Pour connaître la liste de ces logiciels, consultez la matrice de compatibilité sur le site www.hp.com/managementsoftware/peregrine\_support.

D'autres logiciels de distribution de logiciel et de gestion de correctifs logiciels peuvent potentiellement être utilisés à condition de personnaliser la base AssetCenter et les scénarios Connect-It.

Manuel *Intégration avec les outils de distribution de logiciel*

#### Module *Actifs logiciels* : améliorations

La gestion des actifs logiciels a été améliorée de manière à permettre à l'utilisateur de contrôler la conformité des installations par rapport aux licences de manière exhaustive et guidée.

L'assistant de création est devenu plus simple à utiliser et plus puissant. Il permet en particulier de s'assurer que toutes les installations et licences seront comptabilisées.

De nouveaux assistants permettent de modifier aisément les compteurs.

Une vue synthétique permet de contrôler la conformité.

Un schéma de workflow surveille les ajouts d'installations et licences, afin de s'assurer qu'ils seront bien associés à un compteur.

Voici le détail de ces ajouts et améliorations :

**n Assistant déclenché par le lien Gestion du parc/ Informatique/ Licences/ Gérer les logiciels** du navigateur :

- <sup>n</sup> La partie de l'assistant qui gère la création des compteurs a été restructurée.
- <sup>n</sup> Ce que cet assistant propose tient compte des droits fonctionnels de l'utilisateur qui déclenche l'assistant.
- $\blacksquare$  Compteurs logiciels :
	- <sup>n</sup> Il est désormais possible de gérer les attributions et les droits dans un même compteur.
	- <sup>n</sup> La création des compteurs a été rendue plus simple, plus automatisée et plus robuste :
		- <sup>u</sup> L'assistant *Créer un compteur de gestion des licences logicielles...* (sysSamCreateSoftwareCounter) permet de créer tout type de compteur logiciel dans le cadre d'un contrôle global de la conformité des installations avec les licences.

Cet assistant s'assure notamment que les licences et installations ne figurent que dans un seul des compteurs gérés de cette manière, afin que les droits/attributions et installations/utilisations ne soient décomptés qu'une seule fois.

En utilisant cet assistant de manière astucieuse, il est également aisé de vérifier que tous les modèles de licence et d'installation d'un type donné sont bien associés à un compteur.

Les compteurs gérés de cette manière sont marqués par de nouveaux champs :

- **Fait partie de la gestion globale de conformité** (bFamily)
- <sup>n</sup> **Ne pas prendre en compte dans les rapports de conformité** (bInternal)
- <sup>n</sup> **Editer le compteur à l'aide des assistants** (bAutomated)

Il reste possible de créer des compteurs plus sophistiqués ou qui n'ont pas à respecter l'unicité de la présence des licences et installations sans cet assistant.

<sup>n</sup> La mise à jour a été simplifiée.

Plusieurs assistants permettent de modifier un compteur existant :

- <sup>n</sup> *Définir ou redéfinir le périmètre d'application du compteur...* (sysSamAddScope2Counter)
- <sup>n</sup> *Modifier la liste des modèles d'installation à inclure...* (sysSamAddInst2Counter)
- <sup>n</sup> *Modifier la liste des modèles de licence à inclure...* (sysSamAddLic2Counter)

Les assistants de modification de compteurs ne permettent d'ajouter que les modèles de licence et d'installation qui ne sont associés à aucun compteur.

Ainsi, les modèles de licence et d'installation ne peuvent être associés qu'à un seul compteur à la fois.

<sup>n</sup> Le nombre de modèles de compteur a été augmenté afin de couvrir la plupart des cas de figures rencontrés.

Ces modèles font en particulier varier la façon de regrouper les décomptes (par localisation, par département, etc.).

<sup>n</sup> Une vue synthétique a été ajoutée (lien **Gestion du parc/ Résultats de Compteurs logiciels** du navigateur).

Cette vue affiche une ligne par compteur.

Pour chaque compteur, cette vue affiche sur une seule ligne le décompte des droits, attributions, installations/utilisations et installations non utilisées.

<sup>n</sup> Un schéma de workflow a été ajouté : *Gérer les licences et installations pour les compteurs automatisés* (sysSamWFAutoCounter).

Ce schéma crée une tâche de mise à jour des compteurs quand un nouveau modèle de licence ou d'installation a été créé.

Manuel *Actifs logiciels*.

### Jeux d'écrans : généralisation à toutes les tables

Il est possible de créer plusieurs versions d'un écran qui affiche le détail des enregistrements d'une table donnée.

On crée ainsi un *jeu d'écrans* pour chaque table.

Ceci répond aux besoins des utilisateurs perdus par la complexité et la surcharge des écrans complets.

Par défaut, AssetCenter est livré avec un écran complet et un écran simplifié pour la plupart des tables de la base.

 Manuel *Personnalisation*, chapitre *Personnalisation de la base de données*, section *Jeux d'écrans*.

## Codes de classification UNSPSC : améliorations

Les codes de classification UNSPSC sont fournis avec AssetCenter et peuvent être importés dans la base de données.

Ces codes de classification sont utiles pour normaliser la description des éléments de parc et pour faire le lien avec des catalogues externes utilisés pour gérer les achats.

Des modèles ont été créés pour chacun des codes de classification UNSPSC des deux premiers niveaux de l'arborescence des codes de classification UNSPSC.

Des modèles ont été créés pour un nombre plus important de sous-niveaux du code de classification *Composants, fournitures et équipements informatiques et de communication*.

Un assistant facilite la création de modèles à partir des codes de classification.

#### Projets : améliorations

Les dépenses générées dans le cadre d'un projet peuvent désormais être associées au projet et visualisées dans son écran de détail.

Les dépenses créées à partir d'une intervention sont automatiquement associées au projet.

Les dépenses créées à partir des biens peuvent être associées au projet grâce à la refacturation.

### Services métier : nouvelle fonctionnalité

AssetCenter permettait déjà de définir :

- <sup>n</sup> les relations entre les éléments de configuration (éléments de parc, personnes, services et localisations)
- <sup>n</sup> les relations entre ces éléments de configuration et des éléments contractuels ou financiers, ou avec des règles internes
- <sup>n</sup> les relations de composition (parent-enfant)
- $\blacksquare$  les relations physiques (port, connexion)

Les services métier permettent désormais de définir les relations de tout type qui existent entre un élément de parc qui fournit un service et un élément de parc client de ce service : table **Relations client-ressource** (amClientResource).

Il est possible de définir le type de la relation qui existe entre le service et le client (*fait partie de*, *est connecté à*, par exemple) : table **Types de connexion** (amCRType).

Le type de relation permet également de définir l'impact de la défaillance d'un service et aider à sélectionner les solutions alternatives les plus fiables.

Dans le détail des éléments de parc, de nouveaux onglets permettent de visualiser les éléments de parc client, les éléments de parc service, les types de relation et les services métier.

Ces tables sont accessibles grâce aux liens de la branche **Gestion du parc/ Parc étendu/ Services métiers** du navigateur.

### Eléments de parc : améliorations

Il est possible de définir plusieurs utilisateurs pour un élément de parc (lien **Utilisateurs** (Users), qui est de type n).

Ce lien reste informatif : aucun processus n'y fait référence par défaut.

Ce lien ne remplace donc pas le lien **Utilisateur** (User) qui est de type 1 et qui existait déjà.

Le lien **Utilisateur** continue à jouer un rôle clé, car certains processus se basent sur ce lien.

Exemples :

- <sup>n</sup> Le demandeur par défaut d'une intervention sur un bien est l'utilisateur du bien
- <sup>n</sup> Une dépense qui porte sur un bien est associée à l'utilisateur du bien
- <sup>n</sup> Quand l'utilisateur d'un bien change, celui des sous-biens est automatiquement mis à jour

#### Interventions : améliorations

Il est possible de définir plusieurs éléments de parc pour une intervention (lien **Eléments de parc** (Items), qui est de type n).

Ce lien est informatif : aucun processus n'y fait référence par défaut.

Le lien **Bien** (Asset) de type 1 continue de jouer un rôle clé, car certains processus se basent sur ce lien.

Exemple : les lignes de dépense créées à partir de l'intervention sont associées au bien.

### Demandes de service (augmentation de la mémoire d'un ordinateur, par exemple) : améliorations

Les demandes de service peuvent être gérées de manière plus simple grâce au lien **Modèle** (Model) qui a été ajouté aux demandes types.

Ce modèle peut correspondre au type du service.

Il devient ainsi possible de regrouper les demandes type par type de service.

Les demandes types liées à un même modèle constituent un catalogue de services.

Le nouveau champ **Prix** (Price) dans le détail de la demande type permet de spécifier le prix de facturation interne du service. Ceci permet notamment de publier un catalogue de services internes avec des prix.

La vue *Catalogue des services* (Service\_Catalog) a été ajoutée pour gérer de tels catalogues de services.

Cette vue s'affiche en sélectionnant le lien **Gestion du parc/ Par étendu/ Catalogue de services** du navigateur.

#### Catalogue code à barres : fonctionnalité généralisée

La génération d'un catalogue code à barres ne nécessite plus l'acquisition d'un module spécifique.

La génération s'effectue grâce au menu **Parc/ Inventaire code à barres** du client Windows.

Manuel *Tables transversales*, chapitre *Inventaire code à barres*.

### Préfiltrage des écrans : améliorations

L'affichage d'une table au moyen des menus peut être précédé par un écran de préfiltrage des données de la table.

La liste des champs et liens affichés dans l'écran de préfiltrage peut être définie pour toutes les tables à l'aide de AssetCenter Database Administrator (champ **Champs QBE**).

 Manuel *Ergonomie*, chapitre *Recherche dans une table*, section *Assistant de requête (QBE)*.

 Manuel *Personnalisation*, chapitre *Personnalisation de la base de données*, section *Création de nouveaux objets/ Création d'un écran*.

#### Personnalisation des listes : nouvelle fonctionnalité

Il est désormais possible de limiter la liste des champs qu'un utilisateur peut ajouter à une liste.

L'administrateur commence par définir avec AssetCenter Database Administrator la liste des champs et liens qui peuvent être proposés dans un écran donné :

- <sup>n</sup> Champ **Colonnes de la liste** (champs et liens affichés par défaut)
- <sup>n</sup> Champ **Autres colonnes** (champs et liens additionnels que les utilisateurs peuvent ajouter à la liste)

Puis il limite les possibilités des utilisateurs à ces champs grâce aux profils d'utilisation, en décochant la case **Autoriser l'affichage de tous les champs et liens dans les listes** (bFullListCfg).

#### AQL : améliorations

Vous pouvez désormais insérer une variable dans les requêtes, de manière à ce que les filtres par requête des listes (menu **Nom de la table/ Filtre par requête**) affichent une zone d'édition pour saisir la valeur de la variable.

Cela rend la personnalisation des filtres par requête plus facile qu'auparavant, quand il fallait éditer la requête elle-même pour la personnaliser.

Exemple de requête :

(DaysDiff(getdate(), dAcquisition) < \$Jours) AND (seAcquMethod = 0)

La présence de *\$Jours* (caractère *\$* suivi sans espace par un mot) fait que le filtre par requête affichera *Jours :* suivi d'une zone d'édition à la place de la requête elle-même.

### Structure de la base de données : modifications

La structure de la base de données a été modifiée ou enrichie (champs, liens, index, pages, écrans).

Fichier dbstruct.chm localisé dans le sous-dossier doc $\chi$ chm du dossier d'installation de AssetCenter (décrit la structure de la base de données AssetCenter 4.4.1).

 Fichier diff441.html ou diff441.xml localisé dans le sous-dossier doc\infos du dossier d'installation de AssetCenter (décrit les différences entre les versions 4.4.1 et 5.00 de la base de données AssetCenter).

#### Intégration AutoCAD : retrait

L'intégration avec AutoCAD a été retirée de AssetCenter.

## Interface : modifications

<sup>u</sup> Client Windows : le bouton **Détruire** des écrans de détail a été remplacé par le bouton **Supprimer**.

#### **Langues**

Support des langues suivantes pour l'interface graphique et la documentation : français, anglais, allemand, italien, espagnol, chinois simplifié et japonais.

## Calcul du TCO (Total Cost of Ownership)

Le mode de calcul du TCO a été amélioré.

<span id="page-22-0"></span>Manuel *Finances*, chapitre *TCO (Total Cost of Ownership)*.

# Historique - Version 4.4.2

- <sup>n</sup> Optimisation de l'interface utilisateur du client Windows afin d'accélérer :
	- <sup>n</sup> L'ouverture et la fermeture des fenêtres
	- <sup>n</sup> La connexion aux bases de données et la déconnexion
	- <sup>n</sup> Le démarrage et l'arrêt de l'application
- $\blacksquare$  Correction de bugs (hot fixes)
- <sup>n</sup> DB2 : optimisation de la rapidité d'exécution des requêtes grâce à la prise en compte des index.
- <sup>n</sup> Suppression d'enregistrements liés : le message de confirmation est plus explicite.
- <span id="page-22-1"></span><sup>n</sup> Bases Oracle : sous AssetCenter Database Administrator, quand vous utilisez le menu **Migration / Convertir la base de données**, la vérification d'intégrité effectuée à la fin de la conversion est plus rapide.

## Historique - Version 4.4.1

- <sup>n</sup> Support de l'allemand, espagnol, italien et japonais.
- n Ajouts de quelques assistants dans le domaine de la gestion des logiciels.

- <sup>n</sup> Gestion étendue des licences logicielles, comprenant des workflows et assistants métiers.
- n Tableaux de bord de gestion des licences logicielles.
- n Tableaux de bord génériques.
- <sup>n</sup> Calculs de conformité de licence.
- <sup>n</sup> Intégration avec la bibliothèque des applications de Desktop Inventory.
- <sup>n</sup> Gestion des mots de passe.
- <sup>n</sup> Sécurité LDAP SSL.
- <sup>n</sup> Dénormalisation du schéma de base de données.
- <sup>n</sup> Suivi des dernières modifications.
- Transformation d'une caractéristique en champ.
- n Mise à jour du moteur de workflow.

# Historique - Version 4.3.2

- n Amélioration de la navigation sans souris dans l'interface.
- <sup>n</sup> AssetCenter peut servir de serveur d'accessibilité pour des logiciels comme Windows Narrator ou Jaws.
- <sup>n</sup> Une nouvelle documentation, intitulée *Options d'accessibilité*, est fournie avec AssetCenter.
- <sup>n</sup> Annulation d'une requête : cette fonctionnalité permet d'interrompre l'exécution d'une requête et ainsi d'éviter que l'interface utilisateur ne soit bloquée trop longtemps si la requête s'avère complexe.
- <sup>n</sup> Support du japonais.
- <span id="page-23-0"></span><sup>n</sup> Nouvel assistant pour la migration et l'édition de la base de données.
- <sup>n</sup> Amélioration de la documentation d'administration.

## Historique - Version 4.3.1

<span id="page-23-1"></span> $\bullet$  Pas d'ajout fonctionnel notable dans cette version.

- n Implémentation du multilingue pour les clients AssetCenter. Consultez la documentation intitulée *Administration*.
- <sup>n</sup> Fonctionnalité d'archivage des enregistrements d'une base de données. Consultez la documentation intitulée *Administration*.
- <sup>n</sup> Gestion étendue des licences et installations logicielles. Consultez la documentation intitulée *Parc*.
- <sup>n</sup> Nouveau module de réconciliation de données. Consultez la documentation intitulée *Réconciliation*.
- <sup>n</sup> Regroupement des enregistrements par hiérarchie virtuelle. Consultez la documentation intitulée *Ergonomie*.
- <sup>n</sup> Mécanisme de débordement générique. Consulter la documentation intitulée *Administration*, section *Tables de débordement*.
- n Processus de migration simplifié.
- <span id="page-24-0"></span><sup>n</sup> Assistant de requête (QBE). Consulter les documentations *Ergonomie*, section *Assistant de Requête (QBE)* et *Utilisation avancée*, section *Exemple de création d'un assistant de requête (QBE)*.

# Historique - Version 4.2.1

- <sup>n</sup> *AssetCenter Web* : certains menus et certaines pages ont été améliorées ou ajoutées.
- <sup>n</sup> *Gestion des connexions aux bases AssetCenter* : on distingue désormais les connexions *système* des connexions *utilisateur*.
- <span id="page-24-1"></span><sup>n</sup> *Héritage de caractéristiques* : la liste des cas auxquels s'applique l'héritage est modifiée.

## Historique - Version 4.2.0

- <sup>n</sup> Optimisations du support du moteur de base de données IBM DB2 UDB. Pour plus d'informations, consultez la matrice de compatibilité et le manuel d'installation d'AssetCenter.
- <sup>n</sup> Support Unix étendu à IBM AIX. Pour plus d'informations, consultez la matrice de compatibilité.
- <sup>n</sup> Visualisation graphique des plannings. Pour plus d'information, consultez le manuel d'ergonomie d'AssetCenter.

- <sup>n</sup> Améliorations significatives des fonctionnalités d'édition de la base de données : support des tables hiérarchiques, des caractéristiques, des champs monétaires, etc.
- <sup>n</sup> Ecrans dédiés pour certains éléments de parc : ordinateurs, téléphonie, etc.
- <sup>n</sup> Support complet de la migration d'une ancienne version d'AssetCenter,
- <sup>n</sup> Outil dédié à la migration des bases de données : Script Analyzer,
- Support Unix en mode non graphique,
- <sup>n</sup> Support des sept langues suivantes pour l'interface graphique et la documentation : français, anglais, allemand, italien, espagnol, polonais et japonais.
- **n** Amélioration du module de refacturation,
- <span id="page-25-0"></span><sup>n</sup> L'outil de consultation des fichiers journal (Visionneuse de journaux) est à présent livré avec AssetCenter.

- <sup>n</sup> Gestion des catalogues
- <sup>n</sup> Gestion étendue des éléments du parc : téléphonie, ordinateurs, etc.
- <sup>n</sup> Edition de la base de données : ajout de champs, liens, etc.
- <sup>n</sup> Personnalisation des écrans de l'application : possibilité de créer vos propres écrans, contenant les informations dont vous avez besoin,
- <sup>n</sup> Refonte complète du cycle d'achats
- <sup>n</sup> Droits fonctionnels : possibilité de restreindre l'accès aux données sur la base de groupes de fonctionnalités définis par vous. Pour un utilisateur donné, vous pouvez ainsi limiter l'utilisation d'AssetCenter aux seules fonctionnalités dont il a besoin.
- $\blacksquare$  Fonctionnalité de refacturation interne,
- Gestion fine des budgets,
- <sup>n</sup> Gestion complète du câblage,
- <sup>n</sup> Intégration AutoCAD,
- Intégration complète avec les autres produits HP OpenView : Remote Control, Desktop Inventory, Get-Answers, etc.

# 4 Fichiers .ini et .cfg

Les programmes de la suite AssetCenter sont associés à des fichiers de configuration qui portent l'extension .ini et .cfg.

## Fichiers .ini et .cfg disponibles

Voici la liste des principaux fichiers .ini et .cfg disponibles :

#### **Tableau 4.1. Fichiers** .ini **et** .cfg **- liste des principaux fichiers**

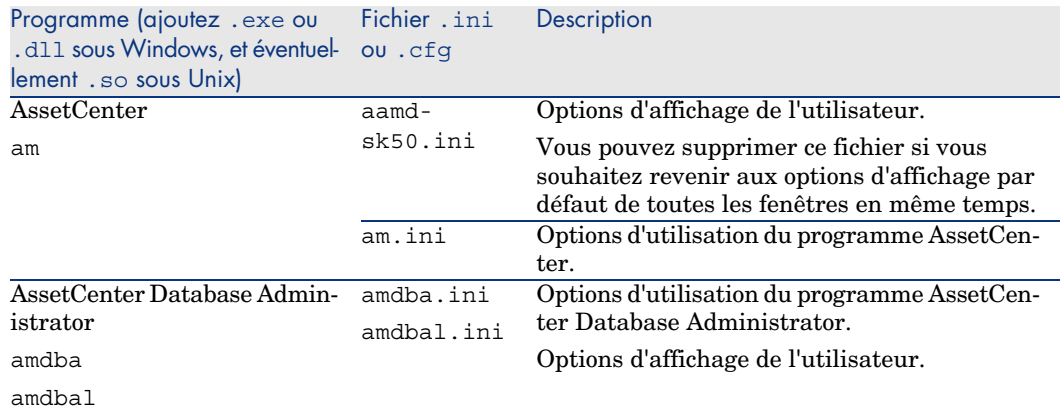

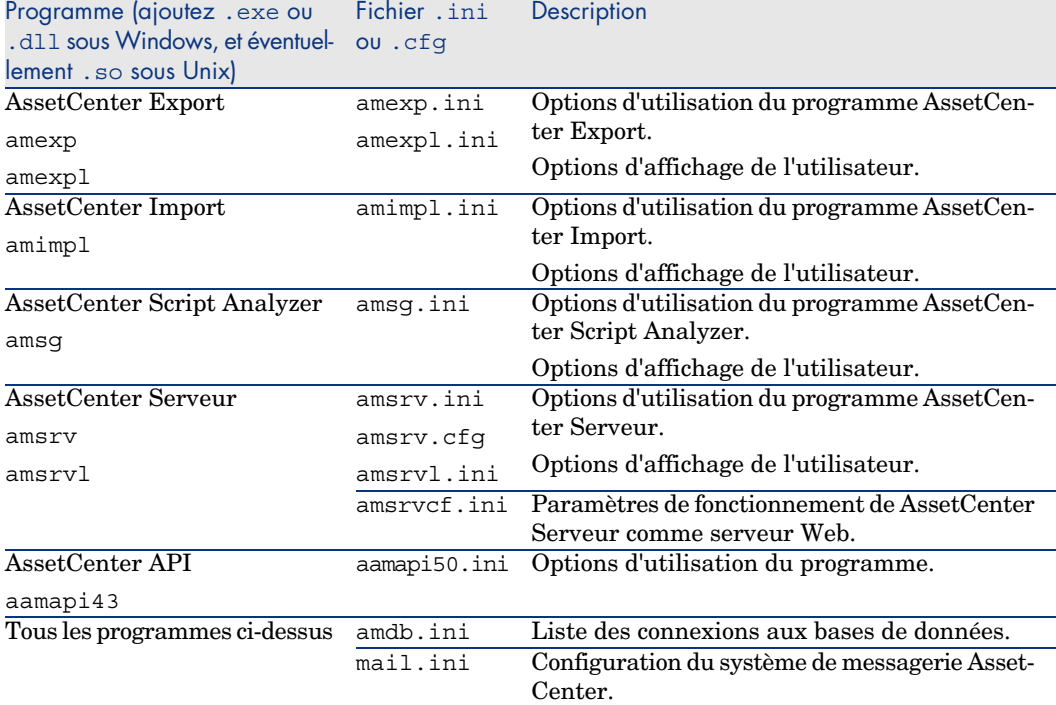

#### **Tableau 4.2. Fichiers** .ini **et** .cfg **- localisation des principaux fichiers**

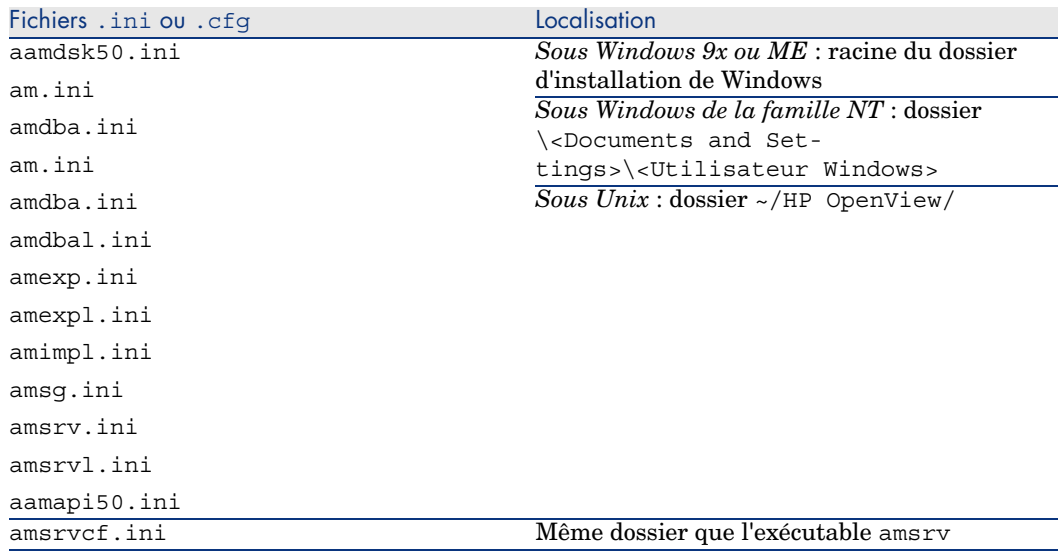

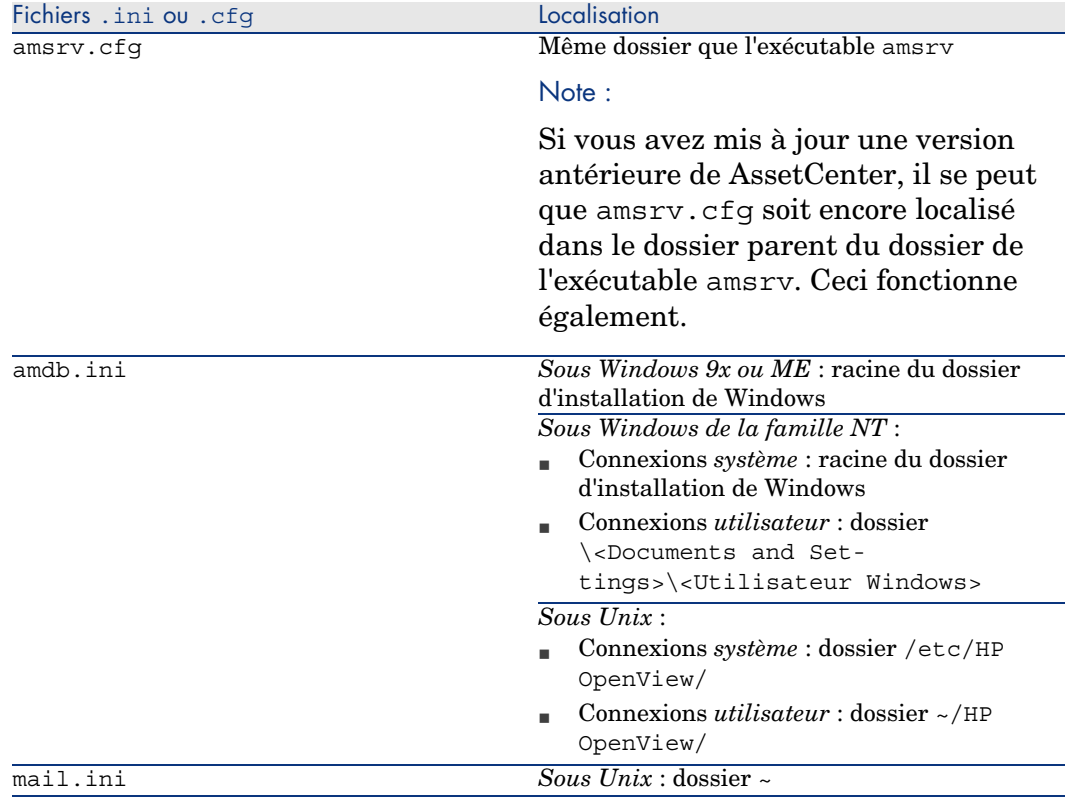

# Modification des fichiers .ini

Les entrées des fichiers *.ini* peuvent être modifiées :

- <sup>n</sup> Par des manipulations du logiciel : elles sont enregistrées soit au moment où les modifications sont validées, soit au moment de la sortie du logiciel. Dans ce dernier cas, si la sortie du logiciel ne s'effectue pas via le menu *Fichier/ Quitter*, les modifications ne sont pas enregistrées.
- $\blacksquare$  Et/ ou à la main.

Lorsque cela est possible, il est plus prudent de modifier les entrées des fichiers *.ini* à l'aide des logiciels AssetCenter.

Toutefois, certaines des entrées des fichiers *.ini* ne peuvent être créées et modifiées qu'à la main; elles ne peuvent pas l'être via l'utilisation des logiciels AssetCenter.

# Note :

Attention : lorsqu'elles sont possibles, les modifications manuelles des fichiers *.ini* sont délicates et doivent être effectuées par des personnes compétentes.

Les tableaux qui suivent décrivent les entrées des fichiers *.ini* que vous pourriez avoir besoin de modifier et qui ne peuvent l'être que manuellement.

## $N$ ote  $\cdot$

Attention : les tableaux qui suivent ne décrivent qu'une sélection d'entrées des fichiers *.ini*. Ils ne sont pas exhaustifs. Les sections et entrées qui n'y sont pas décrites ne doivent en aucun cas être modifiées à la main.

Certaines entrées booléennes sont décrites avec les valeurs "1" ou "0". "1" peut être remplacé par "True" et "0" par "False".

## Entrées du fichier am.ini

#### Section [OPTION]

#### **Tableau 4.3. Section [OPTION]**

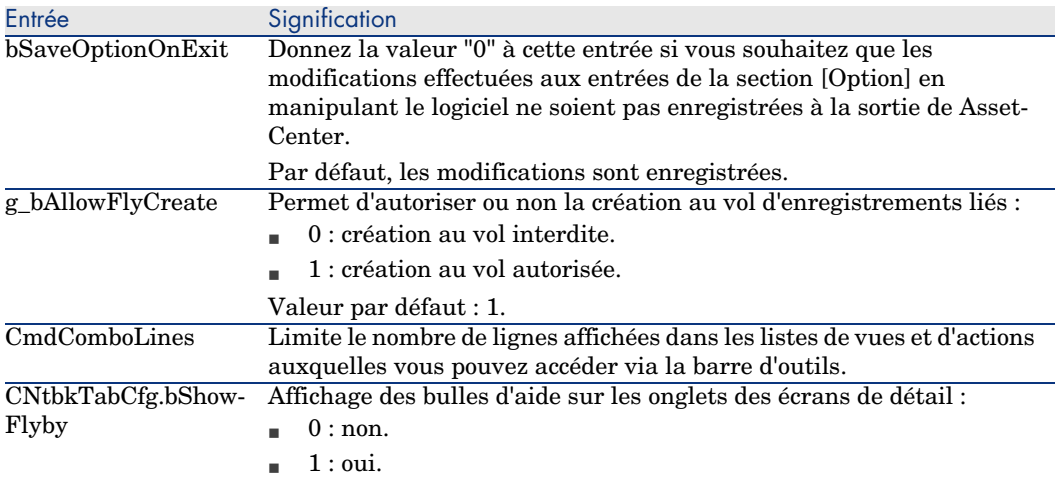

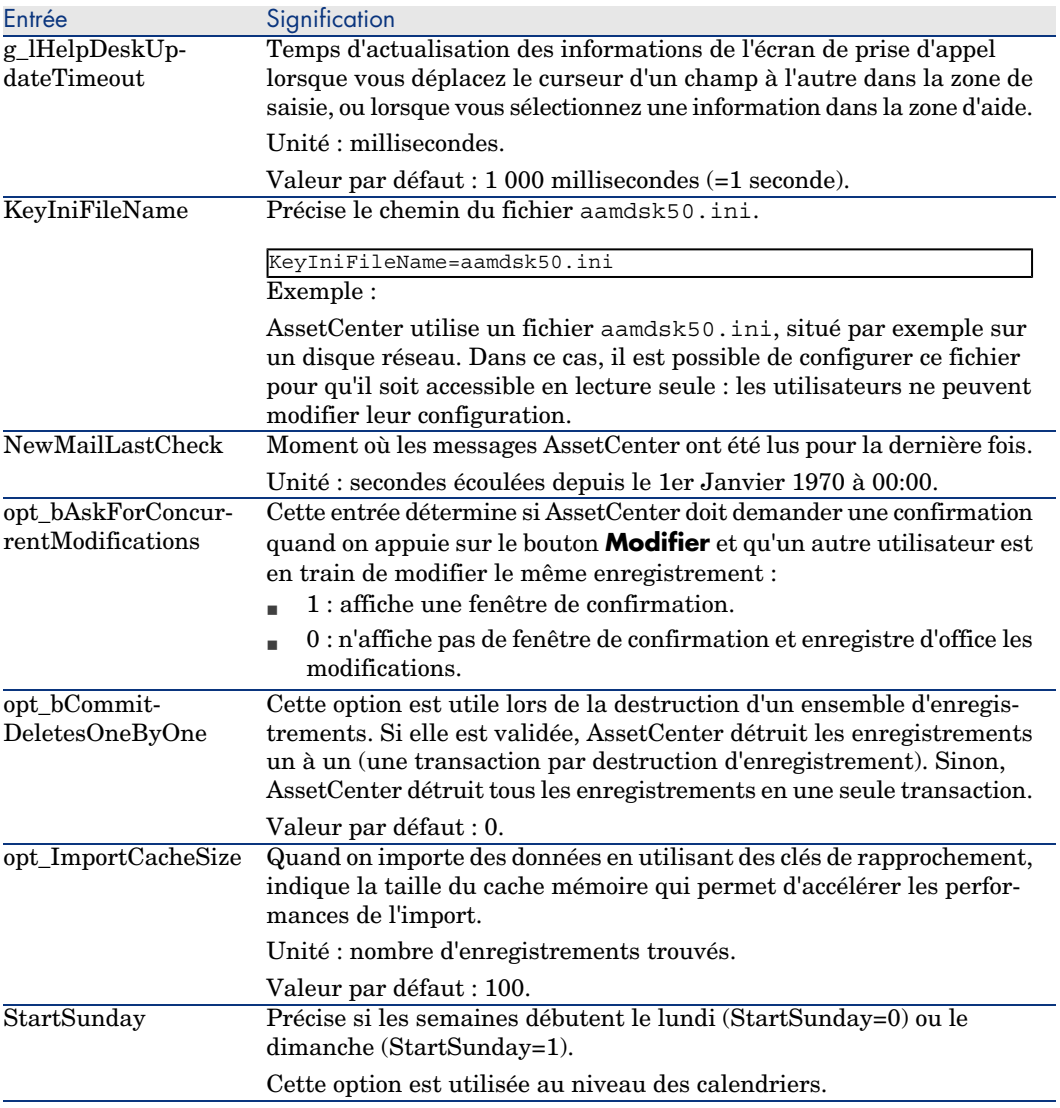

Section [SQL]

#### **Tableau 4.4. Section [SQL]**

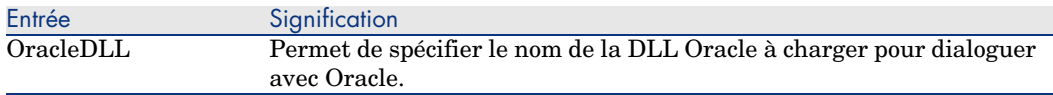

### Section [HELPDESK]

#### **Tableau 4.5. Section [HELPDESK]**

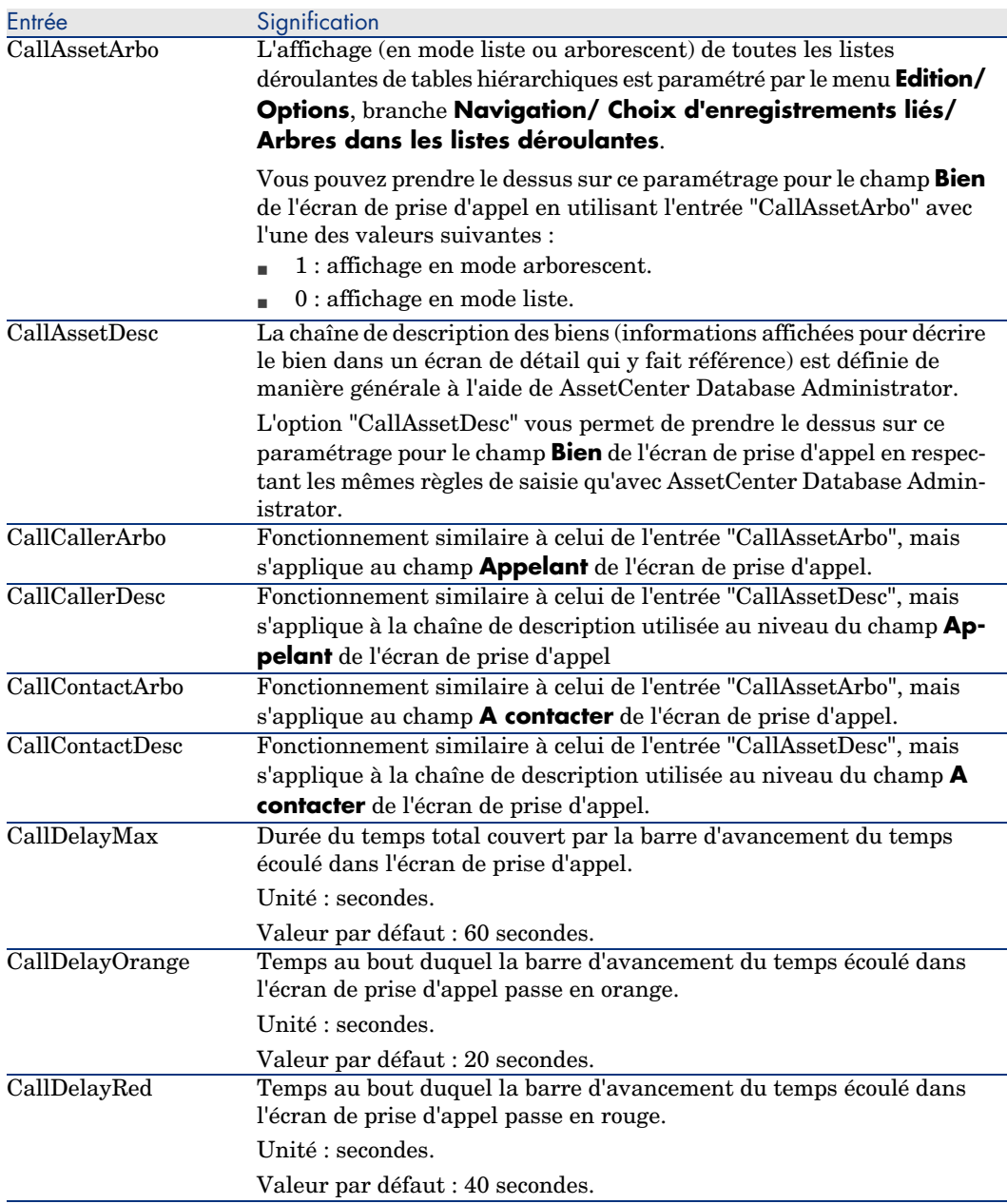

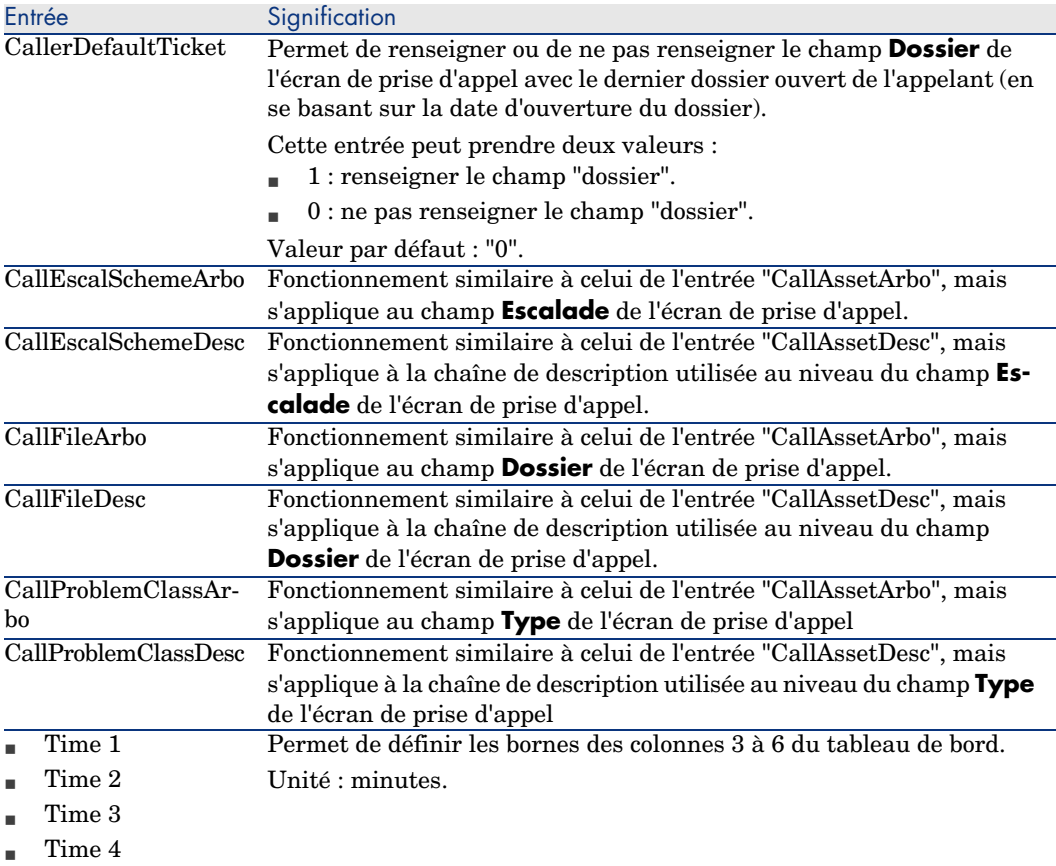

## Entrées du fichier amsrv.ini

### Section [OPTION]

#### **Tableau 4.6. Section [OPTION]**

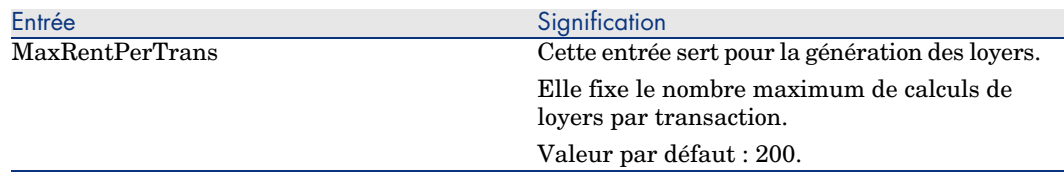

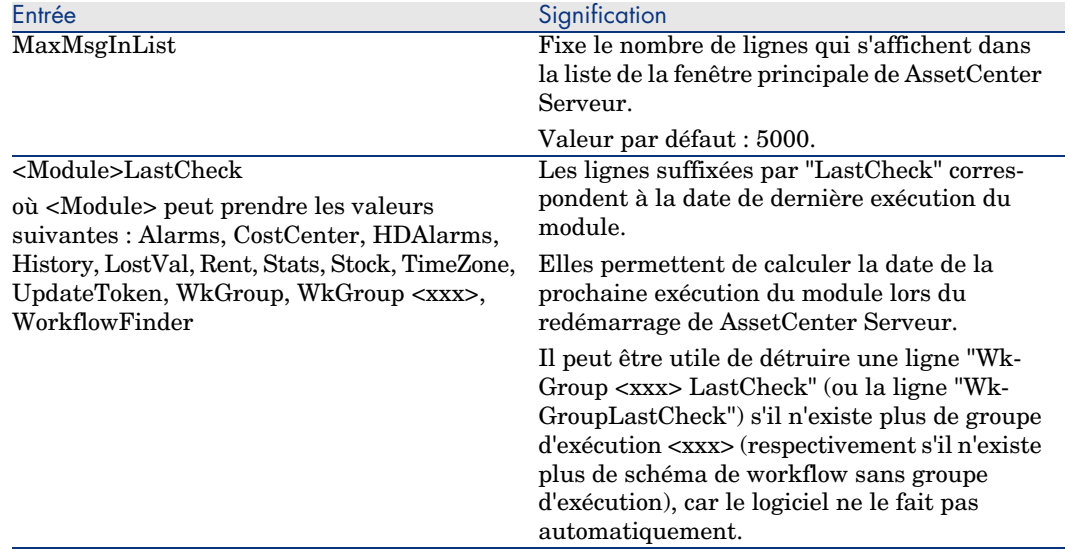

## Entrées du fichier amsrvcf.ini

Les entrées du fichier *amsrvcf.ini* sont autodécrites dans le fichier créé à l'installation.

### Entrées du fichier amexp.ini

#### Section [OPTION]

#### **Tableau 4.7. Section [OPTION]**

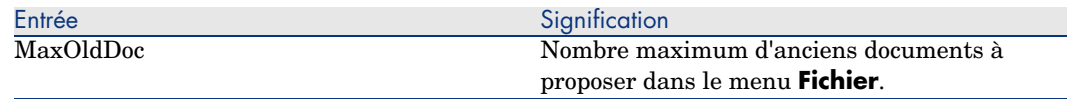

### Entrées du fichier amdb.ini

Pour chaque section décrivant une connexion AssetCenter, vous pouvez avoir besoin de modifier les entrées suivantes :

#### **Tableau 4.8. Entrées du fichier** amdb.ini

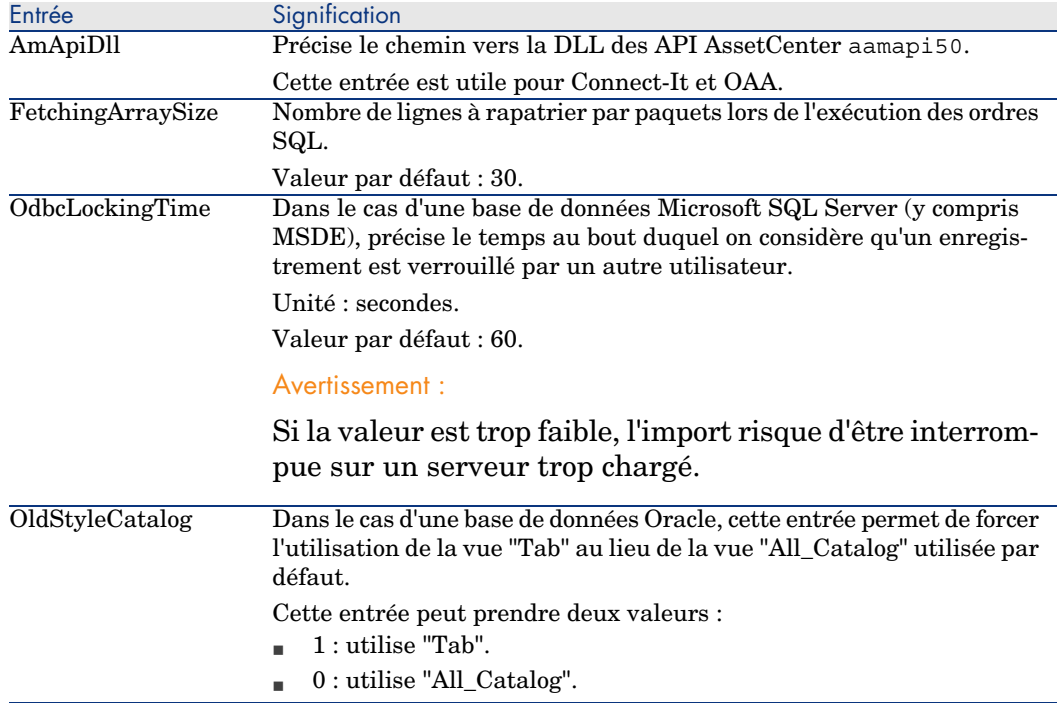

## Contrôler la modification des fichiers .ini

Les fichiers .ini sont automatiquement modifiés par leurs applications lorsqu'une option est modifiée.

Lorsque plusieurs exécutables ou instances d'un exécutable sont associés à un même fichier .ini, c'est le dernier exécutable qui enregistre des modifications qui l'emporte.

Si vous souhaitez garder le contrôle des modifications, nous vous recommandons d'interdire l'accès en écriture aux fichiers .ini.

Ceci est particulièrement vrai pour le fichier aamapi50.ini.

*36 | AssetCenter 5.00 - Notes de version*

# Mettre à jour une ancienne version de 5**AssetCenter**

Les opérations à effectuer pour mettre à jour AssetCenter dépendent du numéro de votre ancienne version :

#### **Tableau 5.1. Mise à jour d'une ancienne version de AssetCenter - Opérations à effectuer**

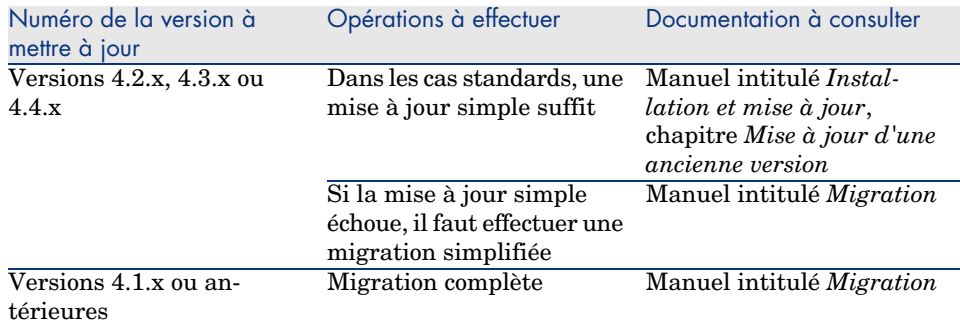

*38 | AssetCenter 5.00 - Notes de version*

# 6 Bugs corrigés

Ce chapitre répertorie les principaux bugs corrigés dans AssetCenter.

Les tableaux qui suivent possèdent deux colonnes :

- <sup>n</sup> *Numéro de Bug* : si vous connaissez le numéro du bug (ou de l'ajout fonctionnel) qui vous intéresse, vous pourrez l'identifier rapidement au sein de ce tableau.
- <sup>n</sup> *Description* : Une rapide description du bug ou de l'ajout fonctionnel.

# Version 5.00

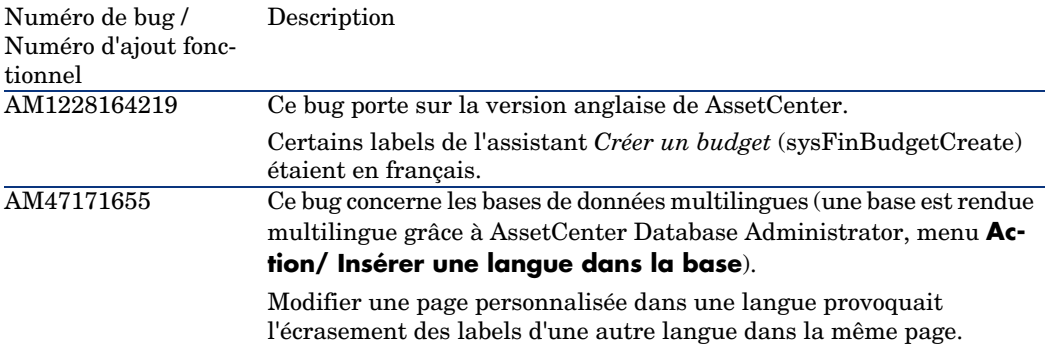

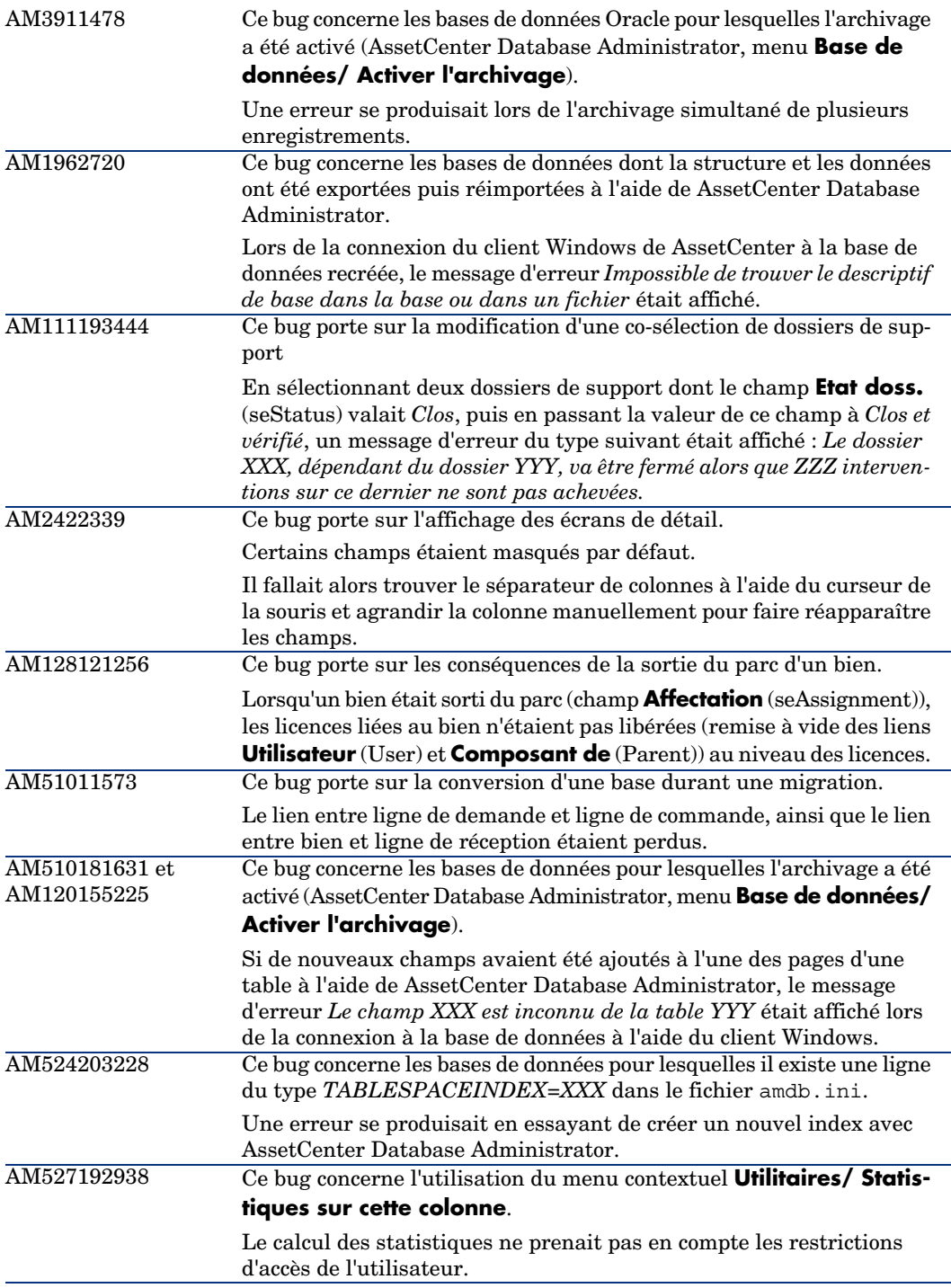

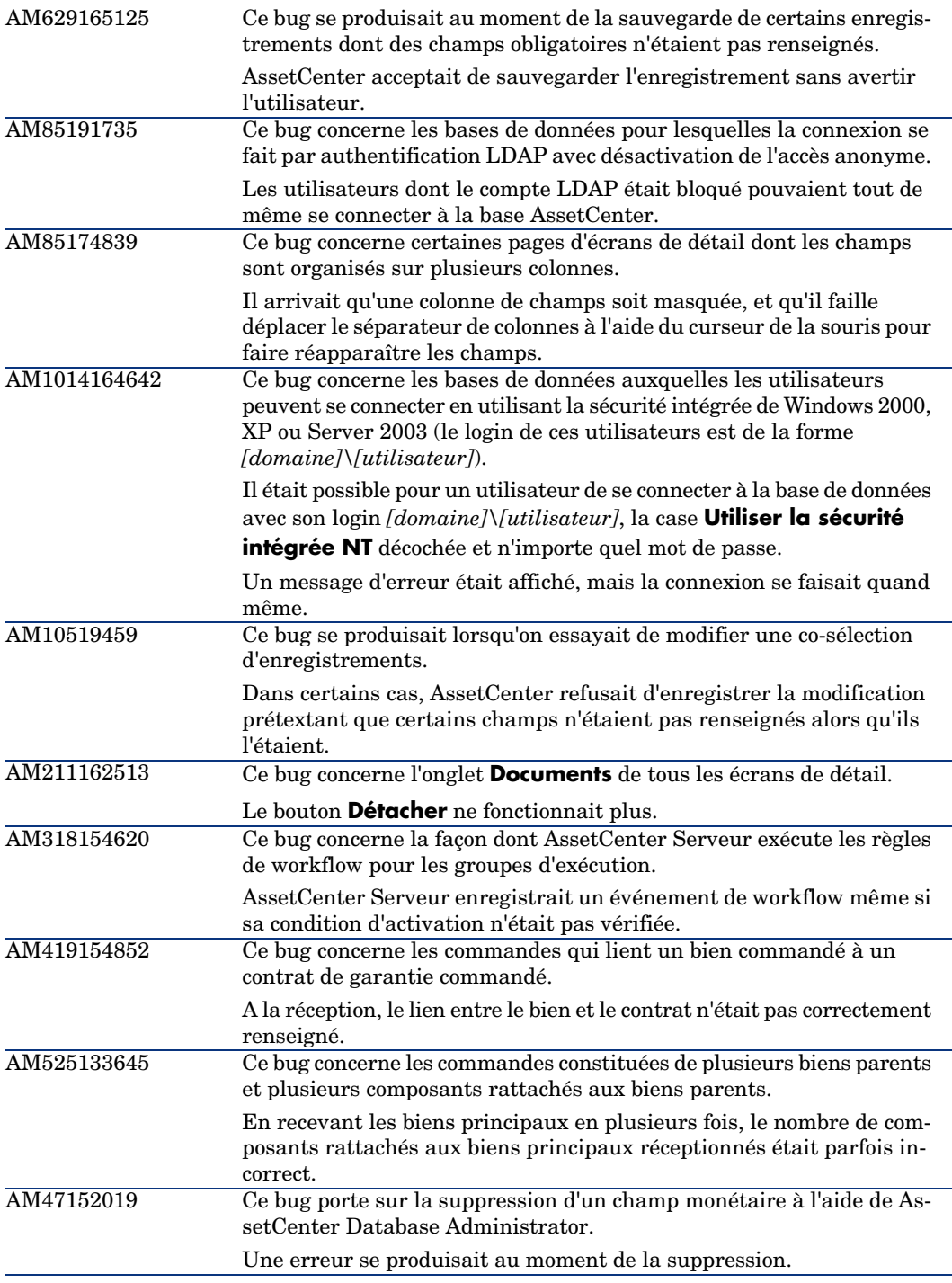

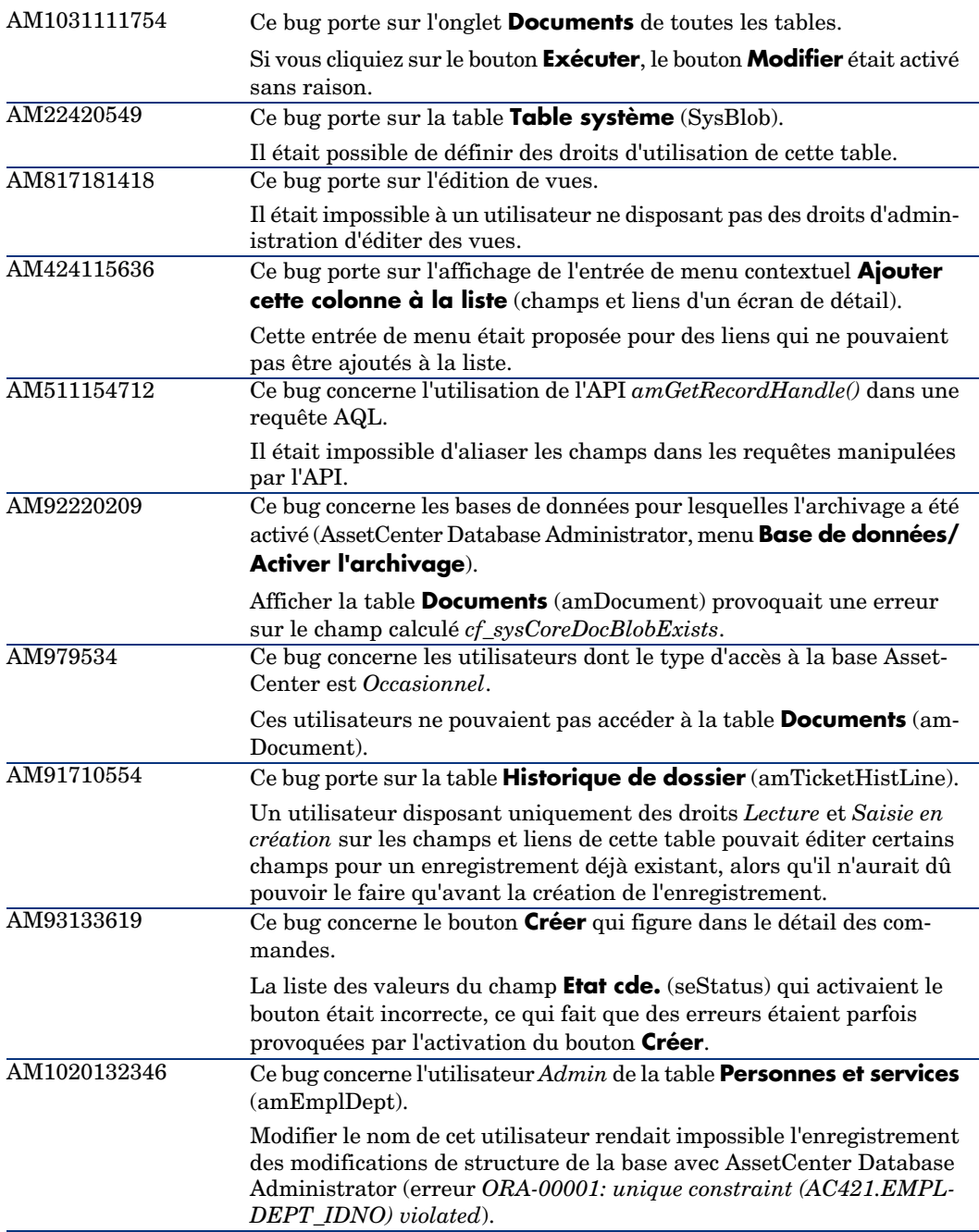

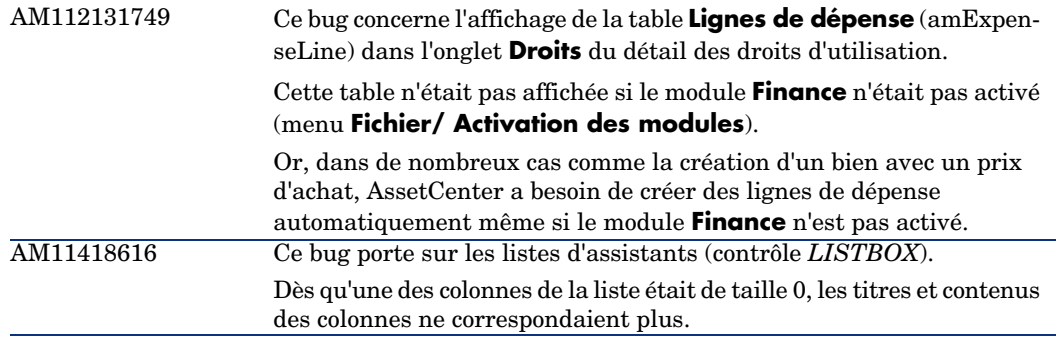

<span id="page-42-0"></span>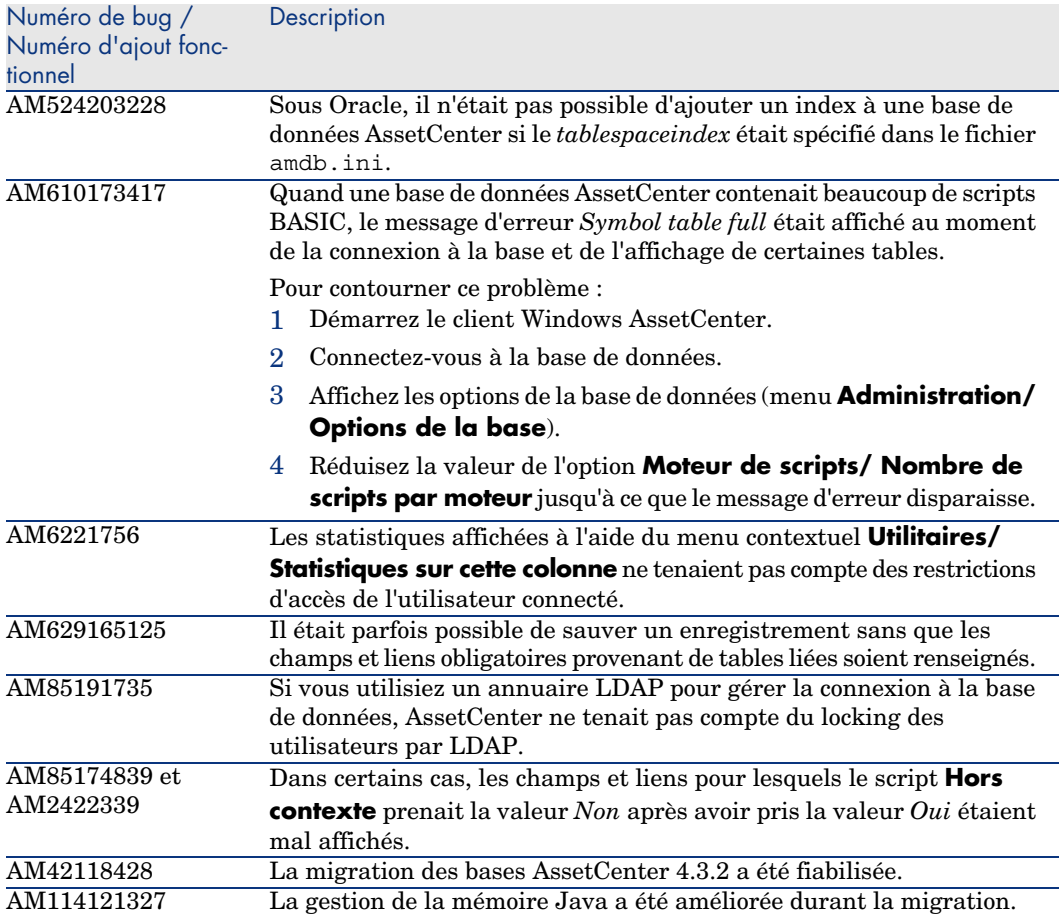

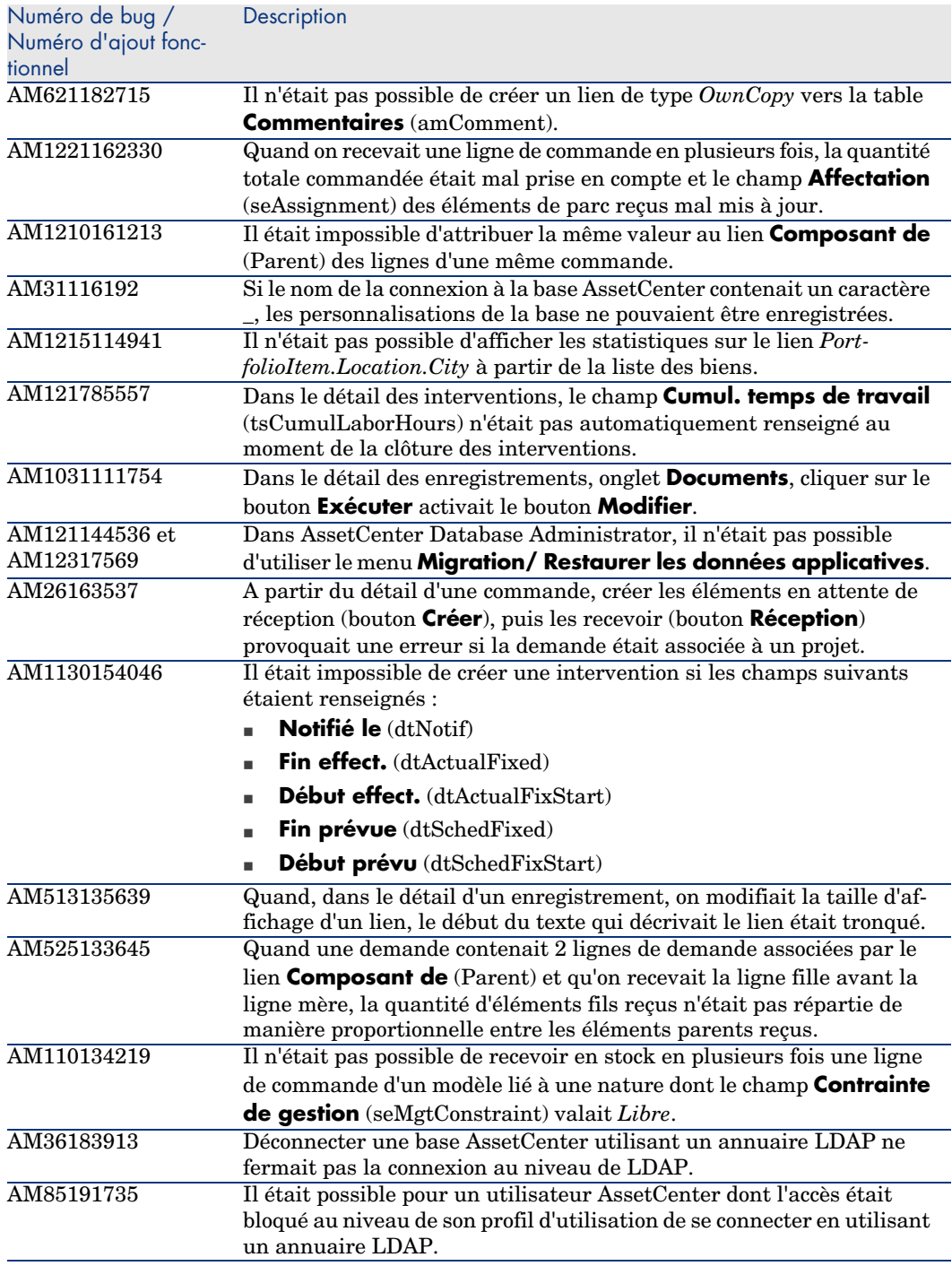

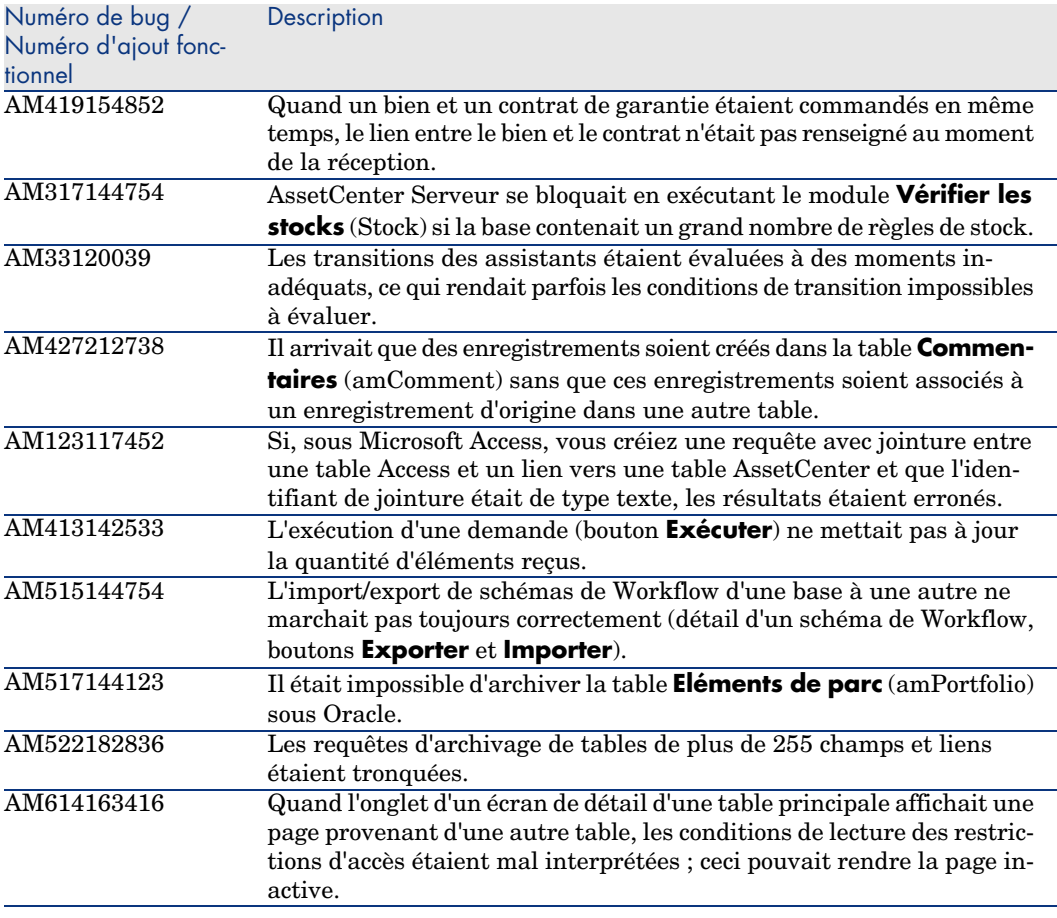

<span id="page-44-0"></span>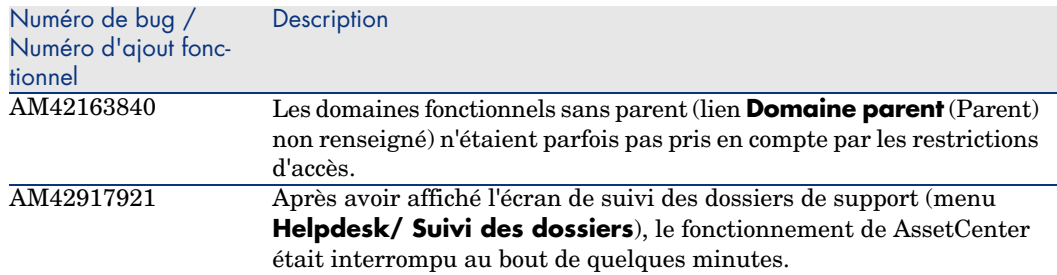

![](_page_45_Picture_215.jpeg)

![](_page_46_Picture_195.jpeg)

<span id="page-46-0"></span>![](_page_46_Picture_196.jpeg)

![](_page_47_Picture_229.jpeg)

![](_page_48_Picture_220.jpeg)

![](_page_49_Picture_217.jpeg)

<span id="page-50-0"></span>![](_page_50_Picture_195.jpeg)

![](_page_50_Picture_196.jpeg)

<span id="page-51-0"></span>![](_page_51_Picture_195.jpeg)

# Historique - Version 4.3.2 (numéro de compilation 3654)

![](_page_51_Picture_196.jpeg)

![](_page_52_Picture_231.jpeg)

![](_page_53_Picture_206.jpeg)

![](_page_53_Picture_207.jpeg)

![](_page_54_Picture_186.jpeg)

<span id="page-55-0"></span>![](_page_55_Picture_212.jpeg)

![](_page_55_Picture_213.jpeg)

<span id="page-56-0"></span>![](_page_56_Picture_180.jpeg)

# Historique - Version 4.2.1

![](_page_56_Picture_181.jpeg)

![](_page_56_Picture_182.jpeg)

![](_page_57_Picture_198.jpeg)

<span id="page-57-0"></span>![](_page_57_Picture_199.jpeg)

![](_page_58_Picture_196.jpeg)

<span id="page-58-0"></span>![](_page_58_Picture_197.jpeg)

![](_page_59_Picture_59.jpeg)

# <span id="page-60-0"></span>7 Support

# Support des produits Peregrine

Po[ur obtenir des informations de support sur les produits](www.hp.com/managementsoftware/peregrine_support) précédemment développés par Peregrine :

- <sup>n</sup> Si vous travaillez avec un partenaire *HP OpenView Services Integrator* (SVI) (www.hp.com/managementsoftware/svi partner\_list) : contactez votre interlocuteur SVI.
- <sup>n</sup> Si vous disposez d'un contrat de support HP OpenView actif : consultez le site de support HP OpenView et utilisez l'outil de recherche *Self-Solve Knowledge Search* pour obtenir des réponses aux questions techniques.
- <sup>n</sup> Pour obtenir les informations les plus à jour sur les processus et outils de support disponibles sur les produits précédemment développés par Peregrine Systems, nous vous recommandons de consulter le site Web du support HP-Peregrine à l'adresse suivante :

www.hp.com/managementsoftware/peregrine\_support.

Vous pourrez notamment y télécharger le manuel du support technique (*Support handbook*).

<sup>n</sup> Si vous avez d'autres questions, contactez votre représentant HP OpenView.

# <span id="page-61-0"></span>Support HP OpenView

Le site Web du support HP OpenView se trouve à l'adresse suivante : www.hp.com/managementsoftware/support.

Le support en ligne HP OpenView est un moyen efficace d'accéder aux outils interactifs de support technique.

Il vous permet de :

- <sup>n</sup> Rechercher des documents de la base connaissances
- <sup>n</sup> Enregistrer et suivre des cas de support et demandes d'amélioration
- <sup>n</sup> [Télécharger des patchs de logiciels](www.hp.com/managementsoftware/access_level)
- Gérer les contrats de support
- <sup>n</sup> [Rechercher des contrats de support HP OpenView](www.managementsoftware.hp.com/passport-registration.html)
- <sup>n</sup> Consulter les informations sur les services disponibles
- <sup>n</sup> Participer à des discussions avec d'autres clients
- <sup>n</sup> Rechercher des formations aux logiciels et vous y inscrire

Dans la plupart des cas, pour accéder à une zone du site de support, vous devez au préalable obtenir un identifiant *HP Passport* et vous connecter avec cet identifiant.

De nombreuses zones requièrent également un contrat de support.

Pour obtenir des informations sur les niveaux d'accès, consultez la page www.hp.com/managementsoftware/access\_level.

Pour effectuer une demande d'identifiant *HP Passport*, consultez la page www.managementsoftware.hp.com/passport-registration.html.